UNIVERSIDADE TECNOLÓGICA FEDERAL DO PARANÁ CÂMPUS CORNÉLIO PROCÓPIO DIRETORIA DE GRADUAÇÃO E EDUCAÇÃO PROFISSIONAL ANÁLISE E DESENVOLVIMENTO DE SISTEMAS

SIDNEI ANASTÁCIO DA SILVA JUNIOR

# *MEETING PLUS***: APLICATIVO PARA DISPOSITIVO MÓVEL ORGANIZADOR DE REUNIÕES**

TRABALHO DE CONCLUSÃO DE CURSO

CORNÉLIO PROCÓPIO 2014

SIDNEI ANASTÁCIO DA SILVA JUNIOR

## *MEETING PLUS***: APLICATIVO PARA DISPOSITIVO MÓVEL ORGANIZADOR DE REUNIÕES**

Trabalho de Conclusão de Curso de graduação, apresentado à disciplina de Trabalho de Diplomação do Curso Superior de Tecnologia em Análise e Desenvolvimento de Sistemas da Universidade Tecnológica Federal do Paraná – UTFPR, como requisito parcial para a obtenção do título de Tecnólogo.

Orientadora: Profª. Adriane Carla Anastácio da Silva

CORNÉLIO PROCÓPIO 2014

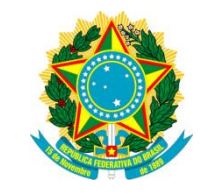

Ministério da Educação **Universidade Tecnológica Federal do Paraná** CâmpusCornélio Procópio Nome da Diretoria Nome da Coordenação Nome do Curso

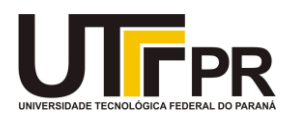

## **FOLHA DE APROVAÇÃO**  Utilizar o modelo utilizado pelo curso – elemento obrigatório

"A Folha de Aprovação assinada encontra-se na Coordenação do Curso"

## **AGRADECIMENTOS**

Agradeço primeiramente a Deus que me deu capacidade e inteligência para concluir o curso e desenvolver este trabalho.

Agradeço a meus pais pelo apoio e incentivo e toda minha família, acredito que sem o apoio deles teria sido muito difícil vencer esse desafio.

Agradeço a minha professora orientadora Adriane Anastácio, pela sabedoria com que me guiou nesta trajetória.

Aos meus colegas de sala.

Enfim, a todos os que por algum motivo contribuíram para a realização deste trabalho.

*"Grandes realizações não são feitas por impulso, mas por uma soma de pequenas realizações."* **Vincent Van Gogh**

#### **RESUMO**

SILVA JUNIOR, Sidnei Anastácio. *Meeting Plus:* Aplicativo Móvel Organizador de Reuniões. 2014. 40 f. Trabalho de Conclusão de Curso (Graduação) – Curso Superior de Tecnologia em Análise e Desenvolvimento de Sistemas. Universidade Tecnológica Federal do Paraná. Cornélio Procópio, 2014.

As reuniões são atividades da empresa que requerem organização e planejamento. A organização de uma reunião visa seguir uma pauta programada assim evitando desperdício de tempo. Este trabalho apresenta um aplicativo para dispositivo móvel que oferece ferramentas para auxiliar o agente organizador de reuniões a planejar e gerenciar reuniões. O aplicativo disponibiliza uma agenda, onde são marcadas as reuniões, uma lista de convidados e uma lista de materiais necessários para realização da reunião. Outras facilidades do aplicativo é criar uma pauta para a reunião agendada e disponibilizá-la durante a reunião, marcar os itens que foram discutidos e registrar um breve resumo sobre o que foi decidido a respeito de cada item da pauta. Ao final da reunião, o aplicativo gera a ata da reunião encerrada. Para desenvolver este projeto foi utilizado o processo de desenvolvimento Scrum Solo, as linguagens para modelagem do sistema, as tecnologias e as ferramentas necessárias para desenvolver uma aplicação para o sistema Android.

**Palavras-chave:** Dispositivo Móvel. Organizações de Reuniões.

## **ABSTRACT**

SILVA JUNIOR, Sidnei Anastácio. **Meeting Plus:** Application for Mobile to Organize Meetings. 2014. 40 f. Trabalho de Conclusão de Curso (Graduação) – Curso Superior de Tecnologia em Análise e Desenvolvimento de Sistemas. Universidade Tecnológica Federal do Paraná. Cornélio Procópio, 2014.

Meetings are business activities that require organization and planning. The organization of a meeting aims to follow a preset agenda thus avoiding waste of time. This app offers tools to assist the organizer agent meetings to plan and manage meetings. The app also features a schedule where the meetings will be scheduled, a guest list and a list of necessary materials, such as disposable cups, chairs and others. The application creates an agenda for the planned meeting and provide a list of items contained in the agenda, allowing mark them during the meeting and write a brief text of what was decided about each. At the end of the meeting, this app have an option to generate the minutes of the meeting. This app was developed using the Scrum Solo development process, languages for system modeling, Technologies and tools for an application for the Android system.

**Keywords**: Mobile. Organizing Meetings.

## **LISTA DE FIGURAS**

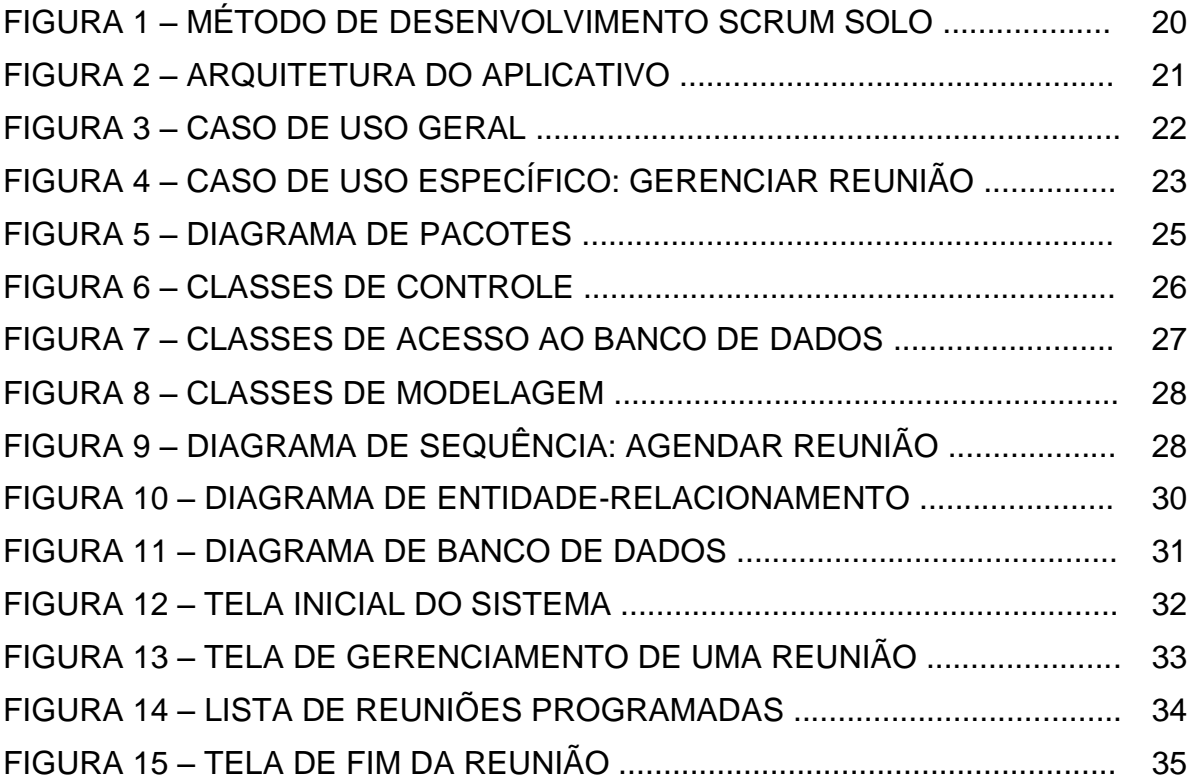

## **LISTA DE SIGLAS**

- **ADT** *Android Developer Tools*
- **API** *Application Programming Interface*
- **IDE** *Integrated Development Environment*
- **SDK** *Standard Development Kit*
- **UML** *Unified Modeling Language*
- **XML** *eXtensible Markup Language*

# **SUMÁRIO**

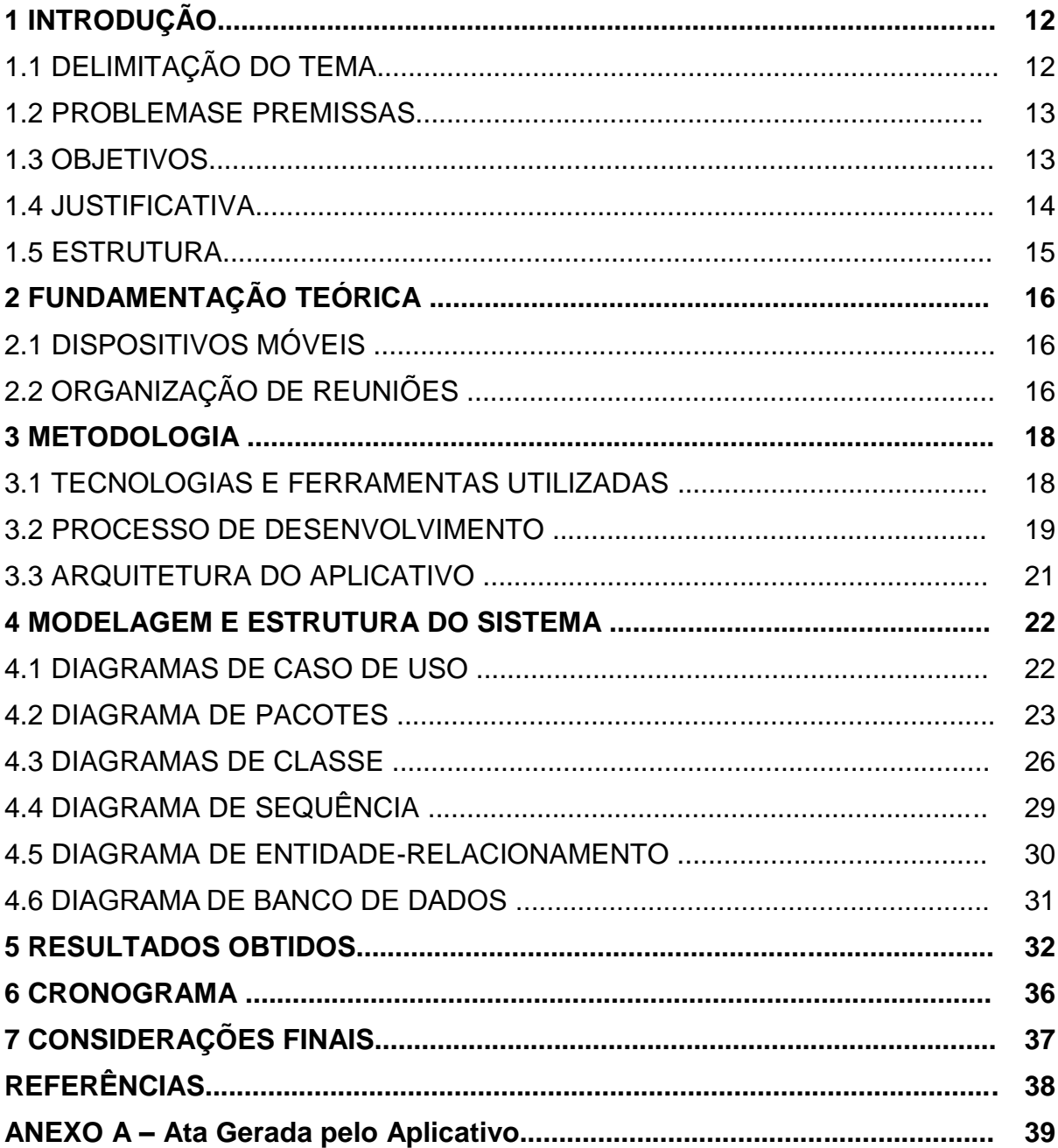

### **1 INTRODUÇÃO**

Em um mundo repleto de tecnologias as pessoas procuram soluções inteligentes para realizar determinadas tarefas, como por exemplo, organizar seus compromissos. Quando for necessário contatar alguém, na maioria das vezes manda-se uma mensagem de texto (*SMS, email)*, isso não era possível há alguns anos atrás. Quando surge a necessidade de organizar compromissos, existem as agendas virtuais, disponibilizadas pela tecnologia. A tecnologia, neste contexto, precisa estar disponível em qualquer lugar, por essa necessidade surgiram os *smartphones*, ou celulares inteligentes, capazes de realizar tarefas de um computador pessoal.

Há uma crescente onda de desenvolvimento de aplicativos para os *smartphones*, que oferecem soluções para problemas do dia-a-dia. A proposta de trabalho tratou exatamente disso: fornecer um aplicativo que auxilie na organização das reuniões.

## 1.1 DELIMITAÇÃO DO TEMA

Este trabalho aborda com parâmetros precisos uma situação real das empresas e organizações, a organização de reuniões. O assunto do trabalho é a organização de reuniões utilizando-se da tecnologia a partir do dispositivo móvel. Este trabalho foi desenvolvido baseado na pesquisa empírica, obtendo-se dados relevantes relacionados ao assunto. O foco é auxiliar empresas e organizações, com ênfase na automatização, como auxílio às tarefas casuais por meio da tecnologia.

#### 1.2 PROBLEMAS E PREMISSAS

Uma grande parte dos problemas está relacionada ao tempo, ou melhor, a falta dele. Se não é possível gerenciar as tarefas e deveres, não será possível executá-las e consequentemente não haverá um bom desempenho e nem cumprimento do prazo definido. No caso de um agente organizador de reuniões, uma das premissas é o gerenciamento do tempo.

> "[...] As reuniões são uma parte importante das comunicações organizacionais, das consultas, dos debates e do processo decisório. Precisamos delas e precisamos tirar delas o melhor proveito. Mas não precisamos de muitas reuniões, nem de reuniões excessivamente longas ou, acima de tudo, de reuniões que não sejam construtivas." (FORSYTH, 1996, p. 7).

Uma reunião se torna improdutiva quando os tópicos a serem tratados na reunião não estão completamente expostos a todos os presentes, quando o objetivo não está claramente definido e quando não há um planejamento das ideias.

#### 1.3 OBJETIVOS

O aplicativo desenvolvido contém ferramentas que auxiliam na elaboração, organização e gestão de reuniões, permite um controle aos secretários ou responsáveis por essa tarefa, dentro de uma empresa. Abaixo destacam-se suas principais funcionalidades:

- **Agendar reunião –** o aplicativo disponibiliza na tela inicial um botão para o usuário agendar reuniões, definindo assunto, data, hora e local.
- **Definir pauta da reunião –** o aplicativo permite criar uma *checklist* dos itens a serem discutidos na reunião.
- **Gerar ata da reunião –** o aplicativo ao final de uma reunião gera uma ata, para ser utilizada posteriormente.
- **Acompanhar reunião a partir da pauta –** o aplicativo disponibiliza a pauta definida, para que possa ser acompanhada durante a reunião, a partir dela será gerada uma *checklist do*s itens da pauta, para posterior

marcação e um campo para escrever um breve resumo do que foi definido, a respeito de cada item da pauta.

- **Gerenciar materiais para reunião –** o aplicativo permite definir os materiais necessários para reunião (cadeiras, copos, pastas etc.), e associá-los à reunião ao qual pertencem.
- **Listar confirmação de presença** permite visualizar uma lista com os convocados/convidados e disponibiliza uma *checkbox* para marcar os presentes na reunião.
- **Consultar Reuniões**  as reuniões agendadas ficam disponíveis para consulta, por meio de um botão na Tela Principal. O aplicativo permite classificar as reuniões por data, assunto ou estado (iniciado, nãoiniciado, cancelado ou encerrado).

### 1.4 JUSTIFICATIVA

É necessário manter uma rotina bem planejada e organizada, quanto mais organizada for, melhor será o desempenho. Esta afirmação é válida tanto para nossa vida pessoal quanto para a profissional. "[...] O desenvolvimento eficaz de uma atividade exige bons hábitos e capacidade de fazer planos, para tanto, deve esforçar-se continuamente para tornar seu desempenho satisfatório" (BORTOLOTTO & WILLERS, 2005, p. 49).

A evolução da tecnologia permitiu que ferramentas fossem desenvolvidas para auxiliar no planejamento e organização dessas rotinas. Quando um agente organizador de reuniões dispõe de ferramentas para auxiliar na organização das reuniões, estas tendem a ser mais produtivas. O aplicativo desenvolvido possibilita que o objetivo geral e os tópicos que serão abordados na reunião estejam definidos e expostos a todos os convocados, visando sua otimização e produtividade.

"Seja qual for a reunião, grande ou pequena, formal ou informal, longa ou curta, se for planejada [...], há condições de fazê-la funcionar." (FORSYTH, 1996, p. 9).

#### 1.5 ESTRUTURA

Este documento está organizado da seguinte forma: o Capítulo 1 apresenta os objetivos do aplicativo, os problemas e premissas e a justificativa, nos quais permitiram a execução deste trabalho. No Capítulo de Fundamentação Teórica são definidos os principais conceitos do trabalho. O Capítulo 3 apresenta a metodologia utilizada, descreve as principais tecnologias, as ferramentas, a arquitetura e o processo de desenvolvimento utilizado. O Capítulo 4 apresenta a modelagem do sistema e como o sistema foi estruturado, detalha cada pacote e classe do aplicativo. No Capítulo 5 encontram-se os resultados obtidos a partir da apresentação e descrição das telas do aplicativo. O Capítulo 6 apresenta o cronograma e, por fim, no último capítulo algumas considerações finais e as referências utilizadas neste trabalho.

### **2 FUNDAMENTAÇÃO TEÓRICA**

O principal foco deste trabalho está relacionado à redução do tempo necessário para o planejamento de uma reunião e a definição objetiva dos tópicos abordados durante uma reunião.

#### 2.1 DISPOSITIVOS MÓVEIS

Com a evolução da tecnologia, a produção de dispositivos móveis se tornou mais barata e consequentemente esses aparelhos ficaram mais acessíveis. A maioria das pessoas possuem um dispositivo móvel. Segundo Mary Meeker (apud GUIMARÃES, 2013) da KPCB, o Brasil está em 4° lugar em número de *smartphones*, atrás da China, Estados Unidos e Japão.

Desenvolver um aplicativo para dispositivos móveis significa um maior número de acessos por parte do público-alvo. Possuir um dispositivo móvel é ter acessibilidade a um mundo repleto de informações disponíveis em qualquer lugar que estiver.

Segundo Jung (2004), o objetivo da tecnologia é estudar as necessidades humanas para o desenvolvimento de produtos [...], considerando sempre a possibilidade de reduzir o esforço humano. A tecnologia disponibiliza maneiras para organizar nossos compromissos, nos divertir e nos conectar uns com os outros.

Com base nessa ideia, desenvolver aplicativos para dispositivos móveis tem como primeiro objetivo entender as necessidades humanas e reduzir o esforço necessário para determinada tarefa. Neste caso, auxiliando o planejamento e a organização de reuniões, dispensando as agendas físicas.

## 2.2 ORGANIZAÇÕES DE REUNIÕES

Segundo Forsyth (1996), se existe alguma bênção indesejada na vida dos negócios, certamente são as reuniões. Dado o tempo gasto com elas e na maioria das vezes, as pessoas apresentam a sensação de que nada foi resolvido.

Uma reunião para ser produtiva precisa ser organizada. É necessário que o agente organizador planeje e anote tudo em sua agenda. É por meio das reuniões que os funcionários de uma empresa se mantêm atualizados e informados. Forsyth (1996 p. 10) afirma que o progresso de uma organização pode, em certo sentido, ser assegurado apenas se as reuniões ocorrerem e funcionarem bem.

O objetivo e conteúdo de uma reunião devem ser definidos antes do início da reunião, a partir da definição da pauta. É nesse momento que o agente organizador utilizará de ferramentas que estão a sua disposição para definir o objetivo da reunião, neste caso, o aplicativo desenvolvido.

Durante a reunião, todos os convidados ou convocados deveriam possuir uma pauta em mãos, ficando claro seu objetivo. Em reuniões de longa duração é necessário planejar a pausa para o café, o gerenciamento de materiais e a alimentação oferecida aos presentes. Todas as informações devem ser incorporadas na agenda do agente organizador, tornando a reunião mais produtiva e sem desperdício de tempo.

#### **3 METODOLOGIA**

Em uma aplicação móvel, um ponto importante que deve ser levado em consideração é a experiência do usuário. A aplicação deve possuir uma interface agradável e deve disponibilizar as funções requeridas pelo usuário. Este capítulo apresenta as tecnologias, as ferramentas, o processo de desenvolvimento e a arquitetura do aplicativo.

#### 3.1TECNOLOGIAS E FERRAMENTAS UTILIZADAS

O Android SDK (*Android Standard Development Kit*) permite desenvolver aplicações para a plataforma Android, utilizando a linguagem Java (PEREIRA & SILVA, 2009). Seu pacote de ferramentas foi utilizado no desenvolvimento da aplicação para Android. Contém APIs e ferramentas utilizadas na construção, teste e depuração da aplicação.

O *Android Developer Tools* (ADT) é um *plug-in* para a IDE (*Integrated Development Environment*) Eclipse. O *plug-in* permite que o Eclipse, inicie o emulador Android e se conecte aos seus serviços de depuração, permite a edição de arquivos XML (*eXtensible Markup Language*) do Android, a edição e compilação de arquivos na Linguagem de Definição de Interface do Android (*Android Interface Definition Language,* AIDL), a criação de pacotes de aplicativos para o Android (arquivos .apk) e a realização de outras tarefas específicas. (MEDNIEKS ET AL 2012, p. 27).

O Eclipse é geralmente utilizado como ambiente integrado de desenvolvimento capaz de escrever, testar e depurar *software*, especialmente *software* Java [...] (MEDNIEKS ET AL 2012, p. 23). O Eclipse foi escolhido como IDE por oferecer suporte ao maior número de ferramentas do SDK do Android e outros *plug-ins* além de ser o IDE Java mais utilizado.

SQLite é um banco de dados simples que não necessita de configuração, é auto-suficiente, é um banco de dados transacional, suas transações são atômicas, consistentes e isoladas e mesmo se o aparelho desligar, os dados não são perdidos. O Android utiliza o SQLite como banco de dados em vários sistemas, e fornece APIs para os aplicativos, que tornam o SQLite conveniente para armazenamento e apresentação de dados. (MEDNIEKS ET AL 2012, p. 23). Foi escolhido o SQLite por ser um banco de dados simples e direto, além de oferecer suporte para o desenvolvimento Android.

A *Unified Model Language* (UML) utilizada na modelagem dos dados, foi escolhida para ajudar na descrição e no projeto do aplicativo. Segundo Fowler (2004), UML é uma família de notações gráficas, apoiada por um metamodelo único, que ajuda na descrição e no projeto de sistemas de *softwares*, particularmente daqueles construídos utilizando o estilo Orientado a Objetos (OO).

O Astah é uma ferramenta para modelagem de dados que utiliza UML como linguagem. A ferramenta Astah foi utilizada na modelagem dos dados por ser uma ferramenta de fácil uso e por suportar a modelagem orientada a objetos.

#### 3.2PROCESSO DE DESENVOLVIMENTO

O processo de desenvolvimento adotado foi o SCRUM Solo, uma adaptação do SCRUM, quando utilizado por um único desenvolvedor.

O SCRUM Solo (Figura 1) é um método ágil e iterativo que foi adotado por permitir uma maior interação com o usuário. "O Scrum é um processo de desenvolvimento de produção iterativo e incremental para o gerenciamento de projetos e desenvolvimento ágil de *software*" (FABRI, 2012).

No *Product Backlog* foram definidos os requisitos do produto e as prioridades de cada funcionalidade. Por exemplo, para um aplicativo organizador de reuniões o principal requisito é agendar reuniões, e essa é uma tarefa de prioridade alta. A lista de materiais necessários para a reunião é de baixa prioridade, visto que é desnecessária para que o aplicativo funcione, entretanto ainda sim é interessante manter uma lista de materiais relacionados à uma reunião.

No *Sprint Planning* foram selecionadas as funcionalidades para compor cada *Sprint*. Por exemplo, há uma *sprint* para implementação do banco de dados, uma sprint para o desenho dos *layouts* e uma sprint para implementação das *Activities* no Android.

*A Sprint Backlog* são as *sprints* descritas com suas funcionalidades. Por exemplo, a *sprint* para desenho dos *layouts* é composta pela tradução dos protótipos de tela nas telas reais do aplicativo, isto inclui os desenhos utilizando editores de imagem.

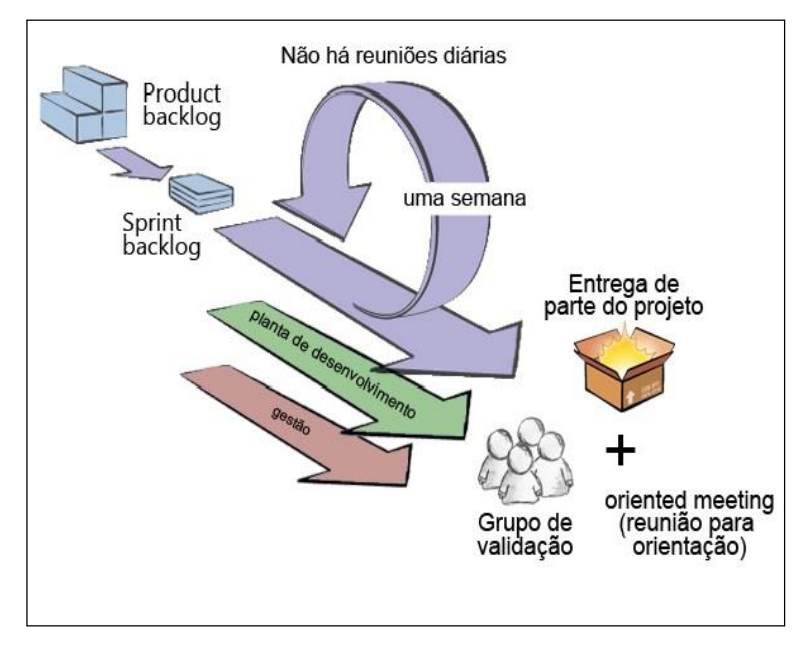

**Figura 1: Método de Desenvolvimento Scrum Solo Fonte: Fabri (2012).**

A utilização do processo de desenvolvimento Scrum Solo para o desenvolvimento deste aplicativo foi gratificante. Para desenvolver um aplicativo deste porte, ainda que não seja tão grande, foi necessário dividi-lo em partes e com o uso das *sprints* essa tarefa se tornou mais simples. A programação desenvolvida em Android já possui uma divisão entre a interface gráfica e o código. A interface gráfica é escrita em XML e o próprio código é escrito em Java. Essa divisão natural do Android combinada com as *sprints* do Scrum foi muito eficiente, pois ficou mais fácil dividir e programar o restante das tarefas. E no final de cada *sprint* o que foi desenvolvido foi analisado minuciosamente para que fosse possível passar para a próxima *sprint* sem nenhum problema.

## 3.3ARQUITETURA DO APLICATIVO

O sistema foi desenvolvido como uma aplicação móvel para gerenciamento de reuniões. Não há servidor *WEB* para a aplicação. A Figura 2 descreve a Arquitetura do Aplicativo desenvolvido.

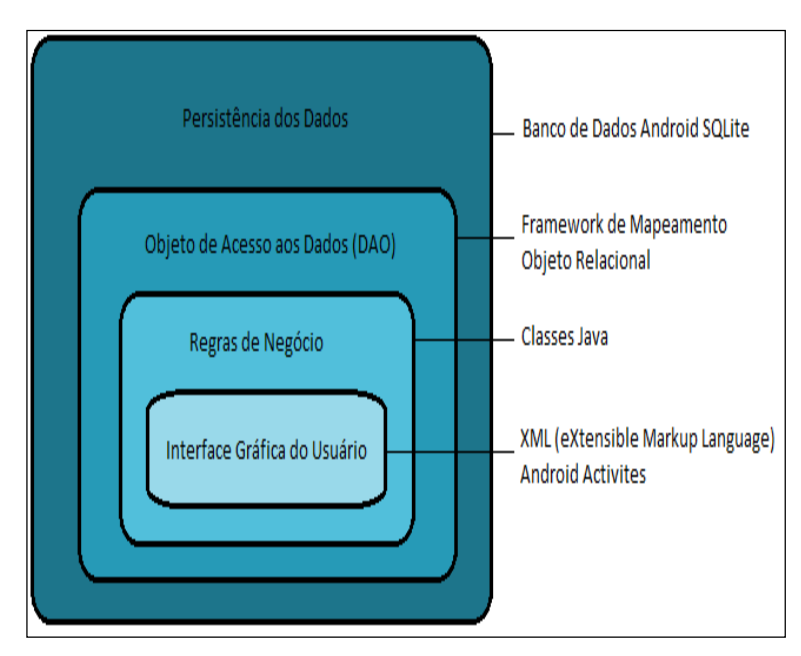

**Figura 2 - Arquitetura do Aplicativo Fonte: Autoria própria**

#### **4 MODELAGEM E ESTRUTURA DO SISTEMA**

Este capítulo apresenta os principais diagramas utilizados no desenvolvimento do aplicativo e sua estrutura.

## 4.1 DIAGRAMAS DE CASO DE USO

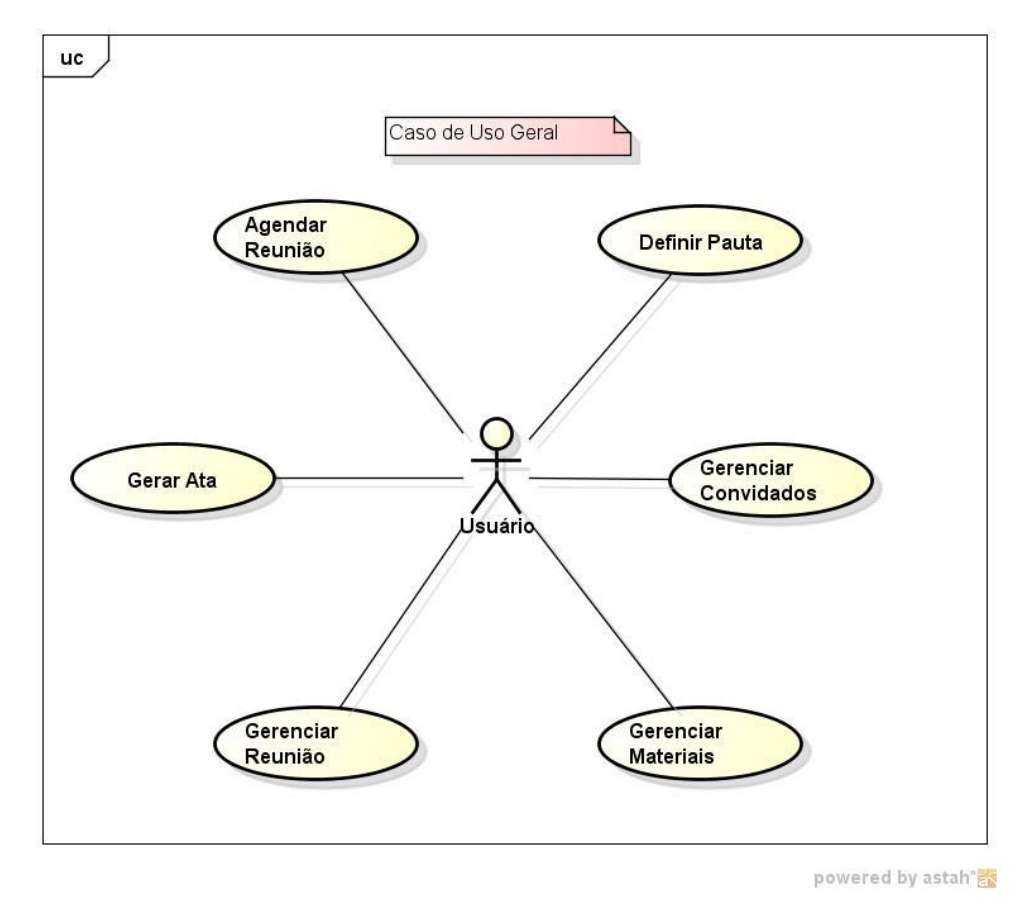

A Figura 3 apresenta o diagrama de caso de uso geral.

**Figuraa 3 - Diagrama de Caso de Uso Geral**

O diagrama de caso de uso geral mostra as funcionalidades no qual o Usuário (representado pelo Ator dentro do diagrama) tem acesso. Essas funcionalidades são apresentadas de forma geral, ex.: Gerenciar Reunião, pois o diagrama de caso de usos deve ser modelado de uma forma que até mesmo um leigo no assunto consiga compreender. A explicação para cada uma das funcionalidades está descrita no capítulo 1, no subcapítulo dos Objetivos. As funcionalidades para Gerenciar Reunião estão descritas na Figura 4 e toda a estrutura do aplicativo está descrita neste capítulo deste documento.

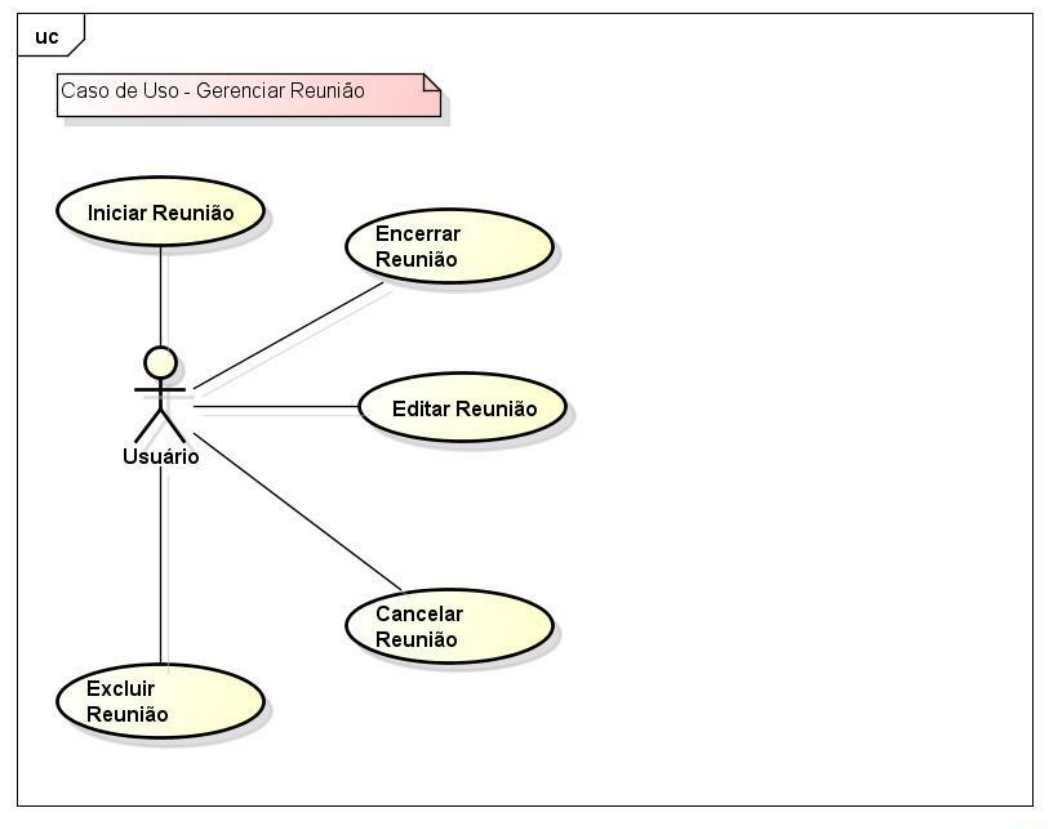

A Figura 4 apresenta o caso de uso de gerenciamento de reunião.

powered by astah\*<mark>器</mark>

#### **Figura 4 - Diagrama de Caso de Uso Específico: Gerenciar Reunião**

O diagrama de caso de uso específico mostra as funcionalidades que o usuário dispõe se tratando do Gerenciamento de uma Reunião. De acordo com o diagrama, o usuário pode iniciar, encerrar, editar, cancelar e excluir uma reunião através do aplicativo desenvolvido.

#### 4.2 DIAGRAMA DE PACOTES

Fez-se necessário o uso de pacotes para organização do aplicativo, colocando as classes do projeto dentro desses pacotes. Seguindo a arquitetura do aplicativo (representada na Figura 2) foi necessário desenvolver os seguintes pacotes: *meetinplgus*, *meetingplus*.*control*, *meetingplus*.*dao* e *meetingplus*.*model*. Estes pacotes refletem a arquitetura do *MeetingPlus*, em que o pacote principal denominado *meetingplus* contém a parte principal da regra de negócio que limita o aplicativo as funcionalidades planejadas. O pacote de controle *meetingplus*.control possui o restante das regras de negócio responsáveis pela validação dos dados inseridos pelo usuário bem com a adaptação em tempo real das listas exibidas pelo aplicativo com os dados informados. O pacote *meetingplus*.*dao* e *meetingplus*.*model* refletem a camada ligeiramente anterior a camada do banco de dados, na arquitetura do aplicativo. A seguir uma explicação detalhada sobre cada pacote.

- **Pacote Meetingplus:** principal pacote do aplicativo. Possui as classes que lidaram diretamente com a interface de usuário. Estas classes instanciam a classe modelo e a manipula, em seguida chamam as classes do pacote Meetingplus.dao para persistir as ações e os dados do usuário no banco de dados. O pacote meetingplus possui as classes chamadas de *Activities,*  classes que lidam diretamente com a interface XML do Android e as classes *Fragments*, classes que representam um comportamento ou uma parte da interface de usuário de uma *Activity*.
- **Pacote Meetingplus.control:** possui classes para controle do aplicativo de modo geral. Neste pacote encontram-se as classes que validam, ordenam e convertem dados; e as classes que manipulam dados de uma lista, apresentando-os de diferentes formas, em tempo de execução.
- **Pacote meetingplus.dao:** possui classes de acesso ao banco de dados. As classes DAO manipulam as classes do pacote meetingplus.model para inserir, ler, atualizar ou deletar os dados do banco de dados.
- **Pacote meetingplus.model:** possui as classes modelo que são instanciadas por *Activities* e persistidas no banco de dados por meio das classes do pacote meetingplus.dao. Neste pacote encontra-se a classe responsável por criar e modelar o banco de dados.

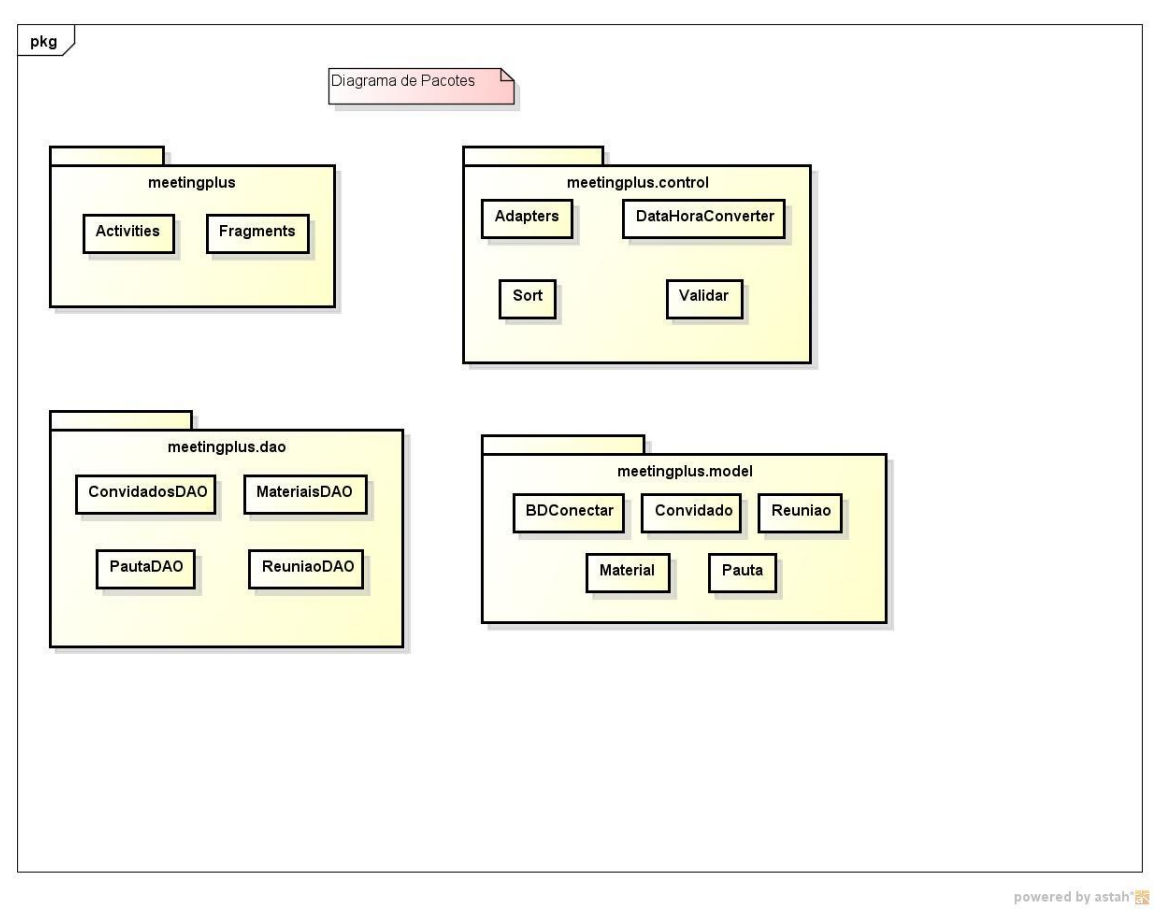

## A Figura 5 apresenta o Diagrama de Pacotes utilizados no aplicativo.

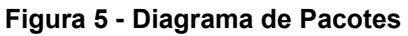

25

## 4.3 DIAGRAMAS DE CLASSE

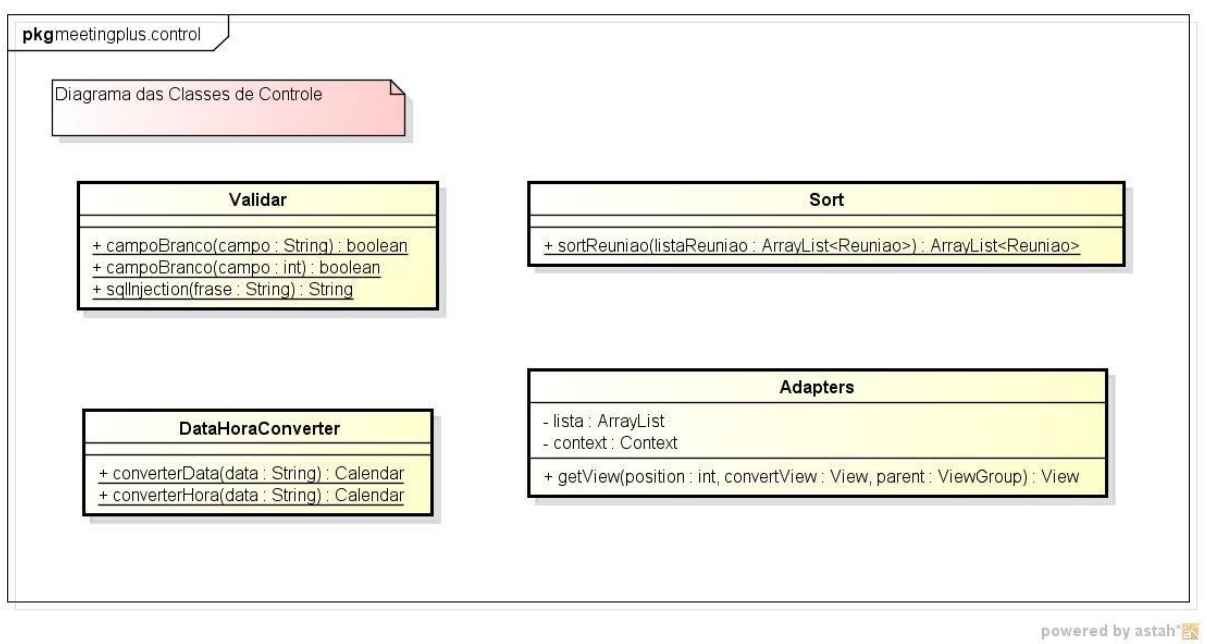

A Figura 6 apresenta o Diagrama das Classe de Controle.

**Figura 6 – Diagrama das Classes de Controle**

O pacote **Meetingplus.control**, representado na Figura 6 possui as classes *Adapters,* Validar, Sort e DataHoraConverter.

 As classes *Adapters* funcionam como uma ponte entre os dados apresentados em uma lista e a lista propriamente dita. Permite personalizar os itens da lista disponíveis ao usuário.

 A classe DataHoraConverter converte uma *String* para o tipo *Calendar* e vice-versa.

 A classe *Sort* recebe uma lista de reuniões e as ordena por data, utiliza o algoritmo *bubblesort*.

 A classe Validar evita que o usuário deixe alguns campos em branco e também evita que o usuário faça uma injeção SQL.

A Figura 7 apresenta as classes de acesso ao banco de dados.

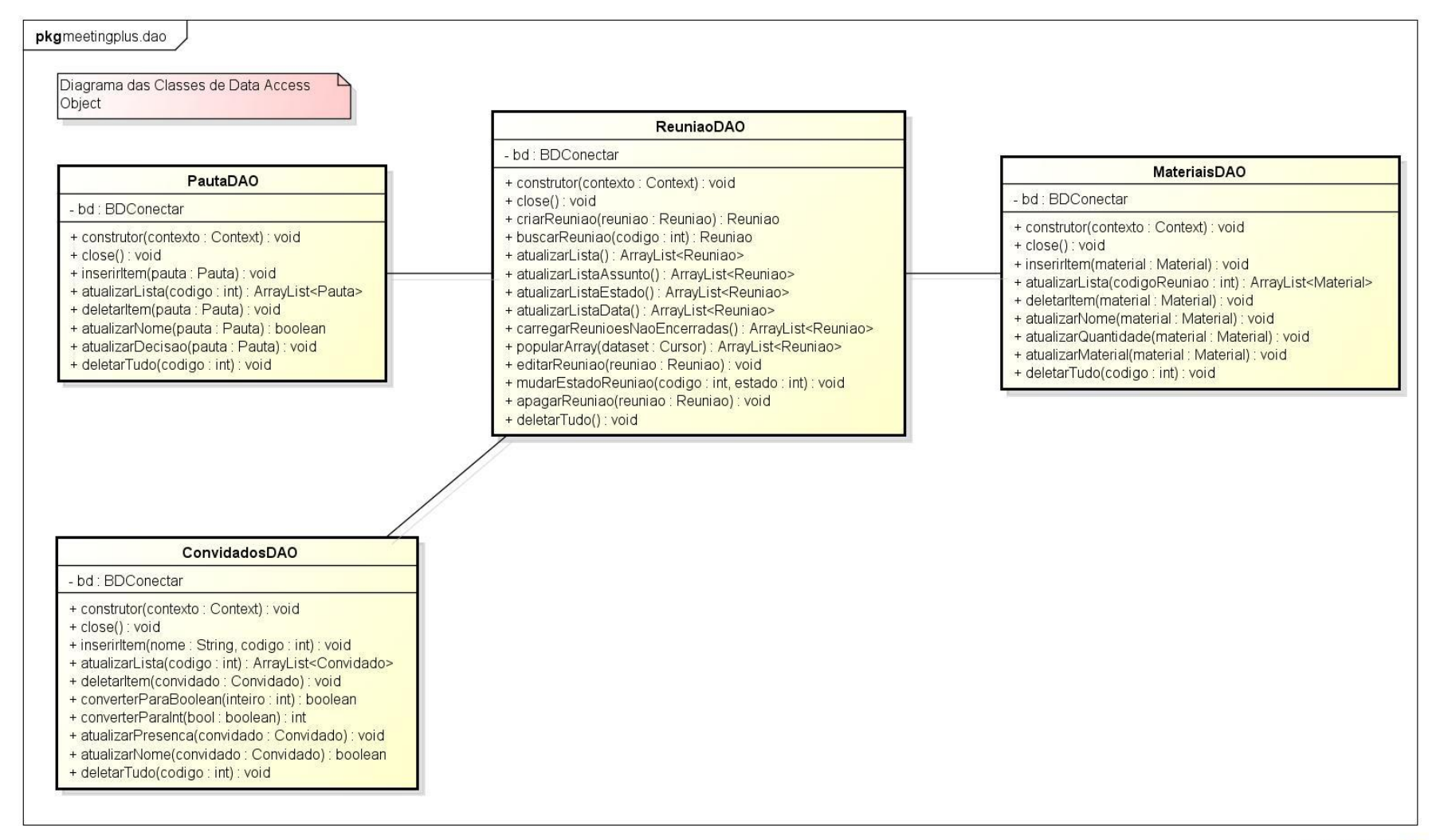

powered by astah"器

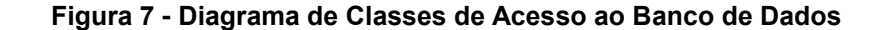

O pacote **meetingplus.dao** é representado no Diagrama de Classes de Acesso ao Banco de Dados apresentado na Figura 7, possui classes de acesso ao banco de dados. Todas as classes têm um objeto correspondente para manipulação. Os métodos dessa classe inserem no banco de dados objetos modelo que as *Activities* preenchem com as informações do usuário. Elas também lêem do banco de dados estes objetos, mapeiam-os em uma lista e devolvem para as *Activities* fazerem o que for necessário.

As classes DAO podem atualizar e apagar os objetos modelo que estão persistidos no banco de dados.

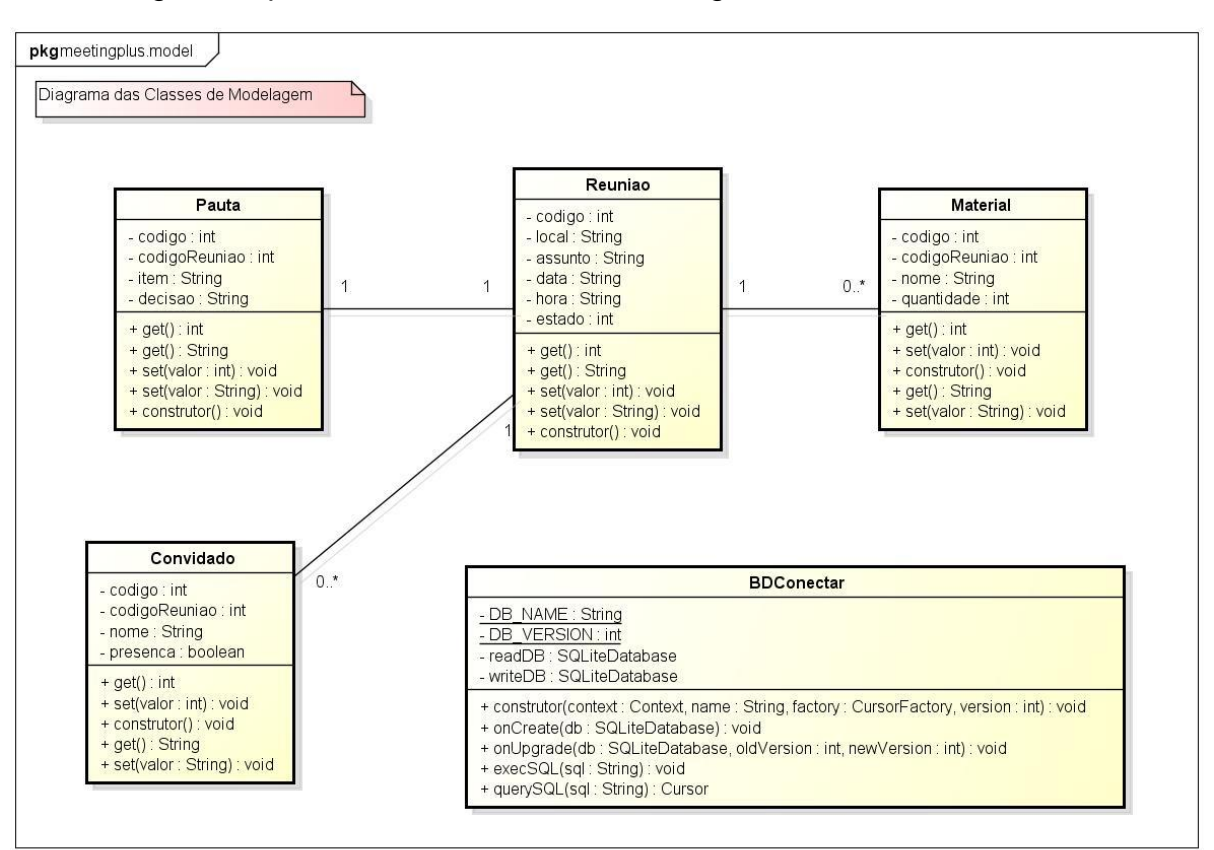

A Figura 8 apresenta as classes de modelagem.

powered by astah<sup>\*</sup>

#### **Figura 8 - Diagrama de Classes de Modelagem**

O pacote **meetingplus.model** representado na Figura 8 através do Diagrama de Classes de Modelagem possui classes que são as entidades do banco de dados, apresentadas como objetos na programação orientada a objetos. As classes são os objetos propriamente ditos do aplicativo. Uma reunião, a pauta, um convidado e um material são tratados como um objeto. Neste caso, a Classe Convidado representa um único convidado, contudo, em outra parte do aplicativo é criada uma lista com o objeto Convidado para representar a lista de convidados, o mesmo vale para as classes Material e Pauta.

## 4.4 DIAGRAMA DE SEQUÊNCIA

A Figura 9 representa o diagrama de sequência para a função de Agendar uma Reunião.

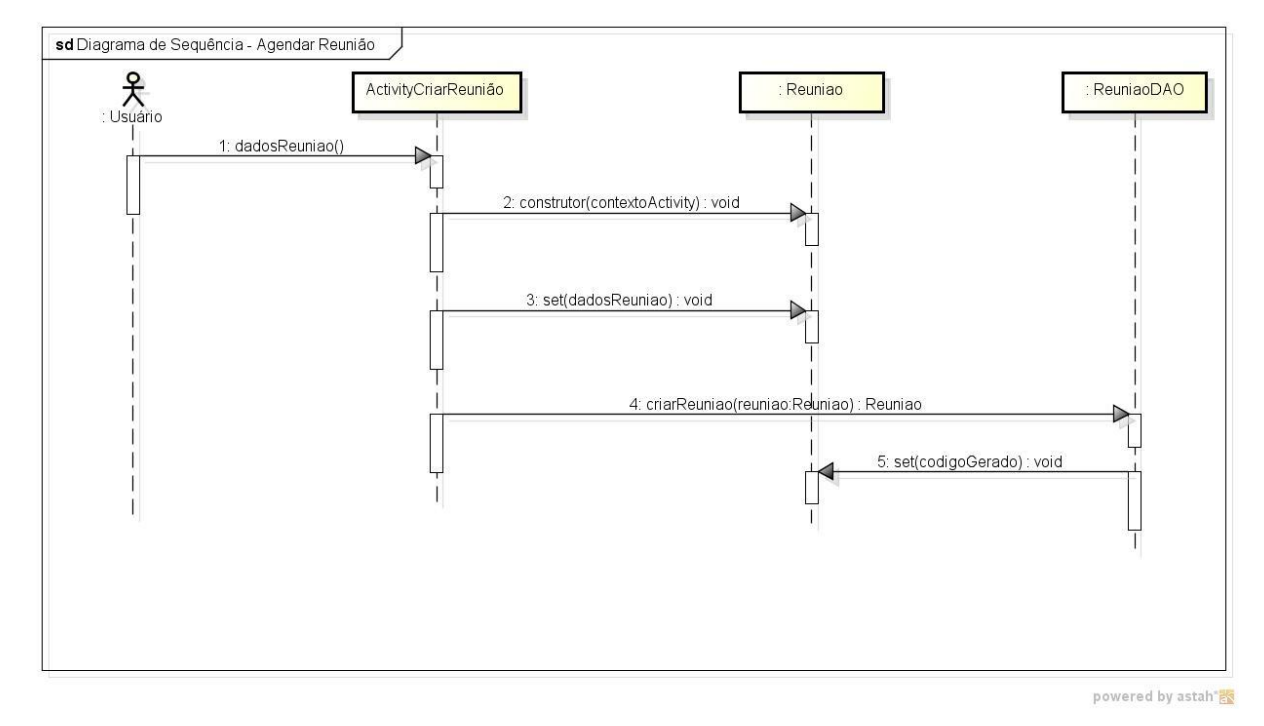

**Figura 9 - Diagrama de Sequência: Agendar Reunião**

Quando o usuário for agendar uma reunião utilizando o aplicativo, a sequência apresentada na Figura 9 é seguida. Primeiro o usuário informa a *activity* os dados da reunião, então a *activity* responsável por essa parte instancia uma reunião, passando seu contexto como parâmetro. Em seguida a *activity* preenche a reunião com os dados informados pelo usuário e depois instancia um objeto da classe ReuniaoDAO para persistir o objeto Reunião no banco de dados. Por fim o objeto de ReuniaoDAO retorna o código gerado pelo banco de dados para aquela determinada reunião.

## 4.5 DIAGRAMA DE ENTIDADE-RELACIONAMENTO

A Figura 10 apresenta o diagrama de entidade-relacionamento.

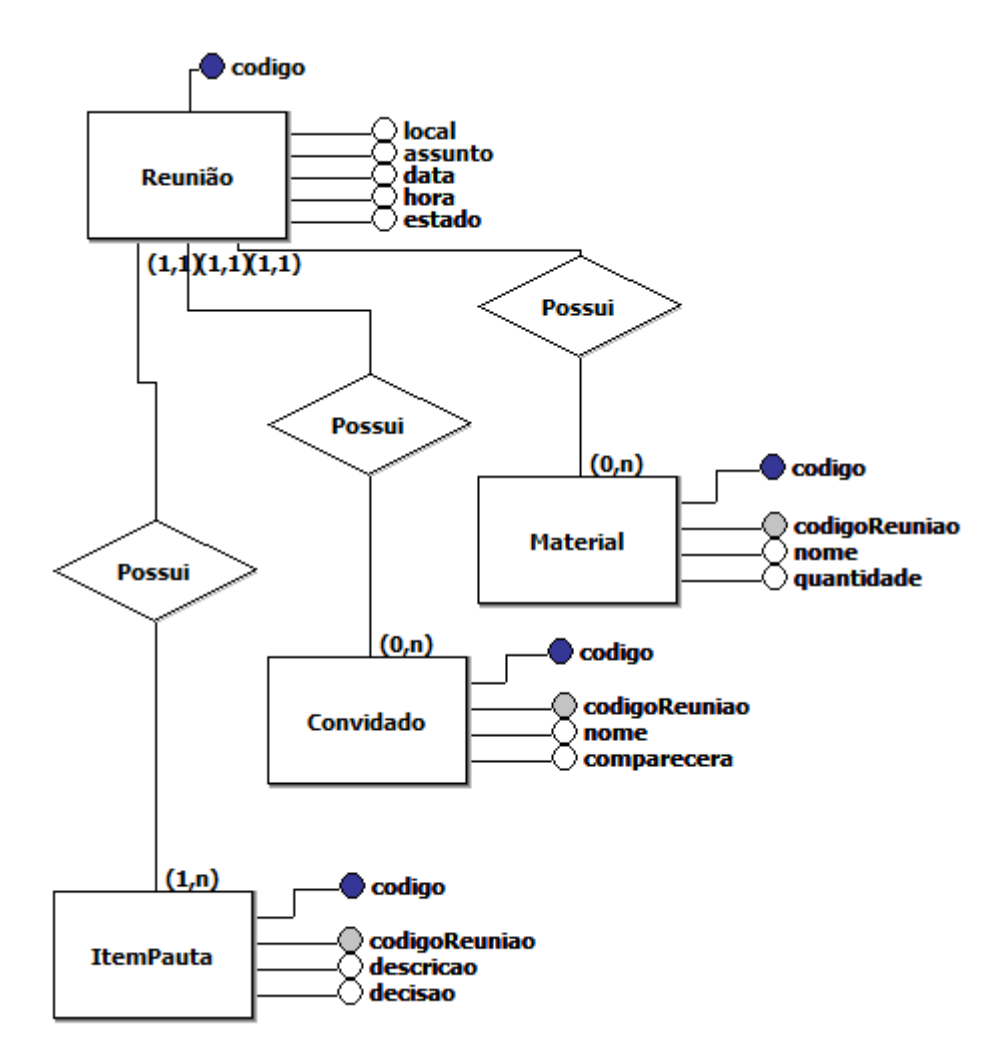

**Figura 10- Diagrama de Entidade-Relacionamento**

O diagrama de entidade-relacionamento representa o banco de dados utilizado no aplicativo no seu modelo conceitual. Os atributos coloridos em azul representam chaves primárias e os cinzas são chaves estrangeira. Cada reunião possui pelo menos um item da pauta e pode ou não possuir convidados e materiais.

## 4.6 DIAGRAMA DE BANCO DE DADOS

A Figura 11 apresenta o diagrama de banco de dados.

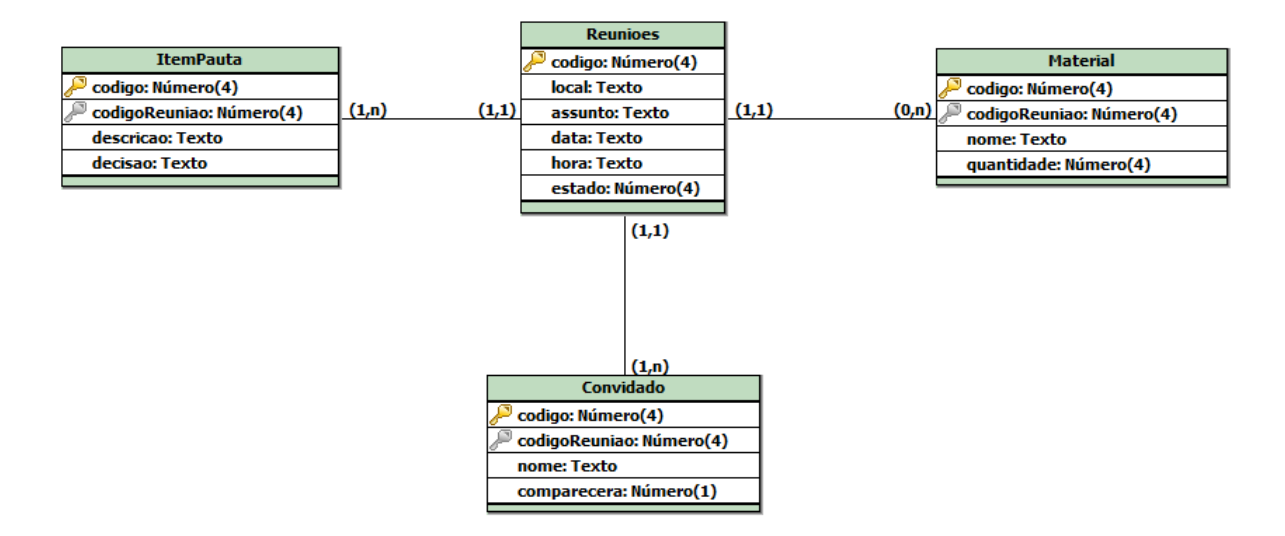

**Figura 11 - Diagrama de Banco de Dados**

O diagrama de banco de dados representa o banco de dados utilizado no aplicativo no seu modelo lógico. A tabela de Convidado apresenta a lista de todos os convidados já cadastrados no aplicativo, cada um possui uma chave estrangeira que associam eles a uma reunião. O mesmo conceito se aplica tanto para os Itens da Pauta quanto para os Materiais. O campo decisão na tabela ItemPauta armazena uma breve descrição sobre o que foi decidido a respeito daquele item na pauta da reunião. O campo estado na tabela Reuniões se refere ao estado atual da reunião, que pode ser iniciado, não iniciado, encerrado e cancelado.

## **5 RESULTADOS OBTIDOS**

Este capítulo apresenta os resultados obtidos do desenvolvimento do aplicativo *Meeting Plus*. A Figura 12 apresenta a Tela principal do Aplicativo, com as opções de criar reunião, iniciar reunião, editar reunião e gerenciar reunião.

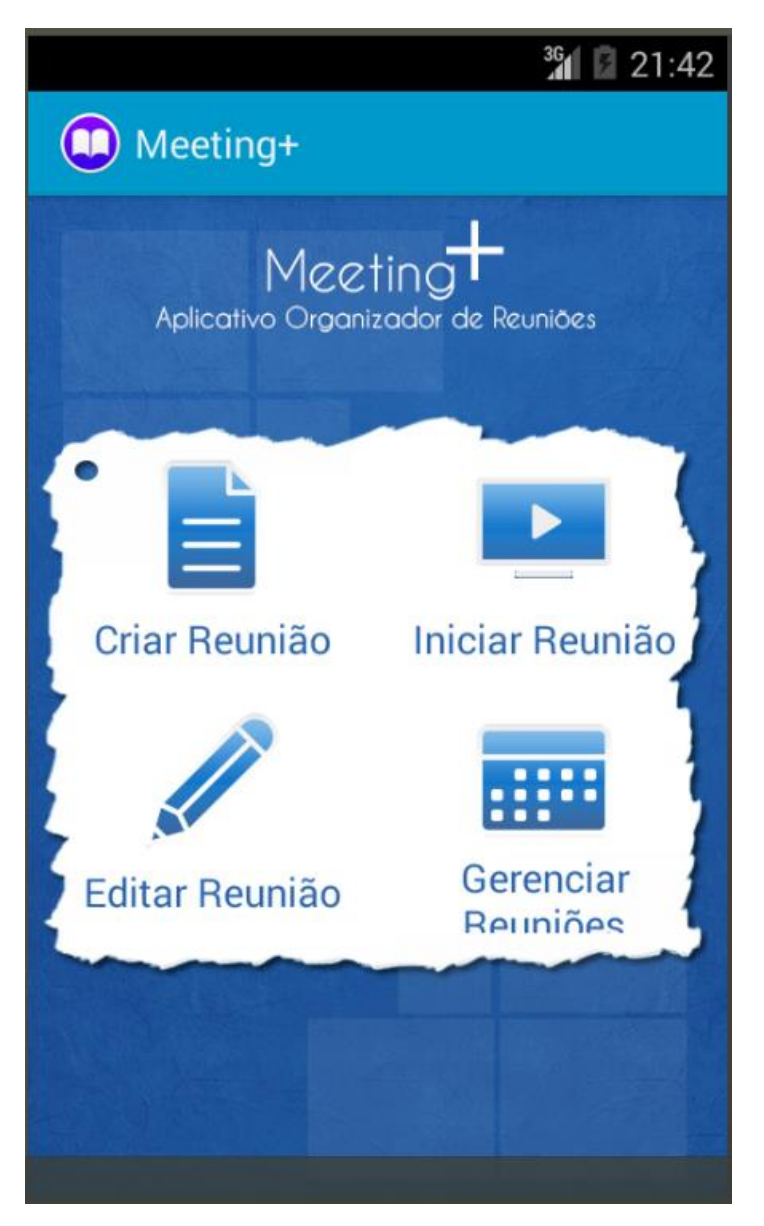

**Figura 12 –Tela Inicial do Sistema**

A tela apresentada na figura 13 é a tela principal para gerenciamento da reunião. Por meio dos botões Pauta, Convidados e Materiais, o usuário pode inserir ou editar a Pauta, a lista de Convidados e a lista de Materiais respectivamente.

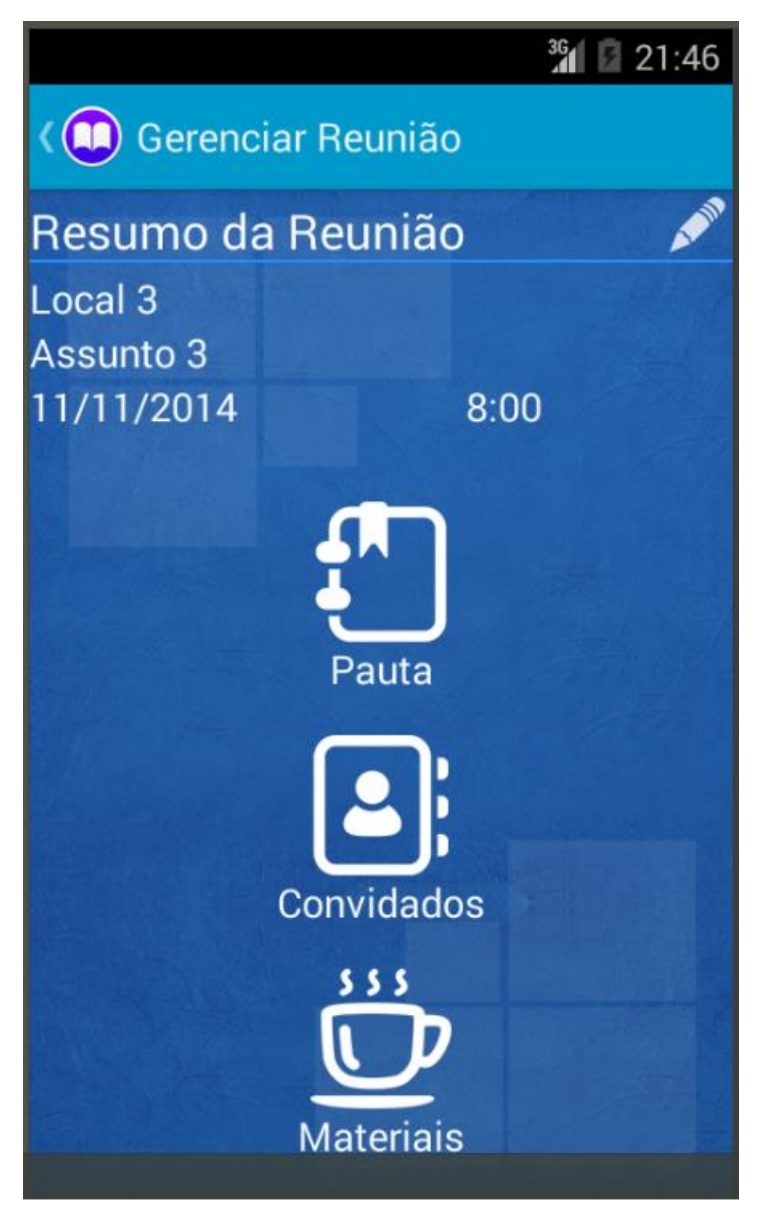

**Figura 13 –Tela de Gerenciamento de uma Reunião**

A tela da figura 14 apresenta a lista das reuniões programadas, contendo os detalhes da reunião, como o Assunto, a Data, a Hora e o Estado (Não Iniciada, Iniciada, Encerrada e Cancelada). Esta tela é acessada por meio do botão Gerenciar Reuniões da tela inicial (ver figura 12). Nessa área ficam todas as reuniões. Através do ícone ao lado da lata de lixo, no canto superior direito da tela, é possível organizar as reuniões e o ícone da lata de lixo apaga todas as reuniões do aplicativo. É possível editar, apagar e gerar ata das reuniões programadas quando o usuário toca e segura por um tempo uma reunião da lista.

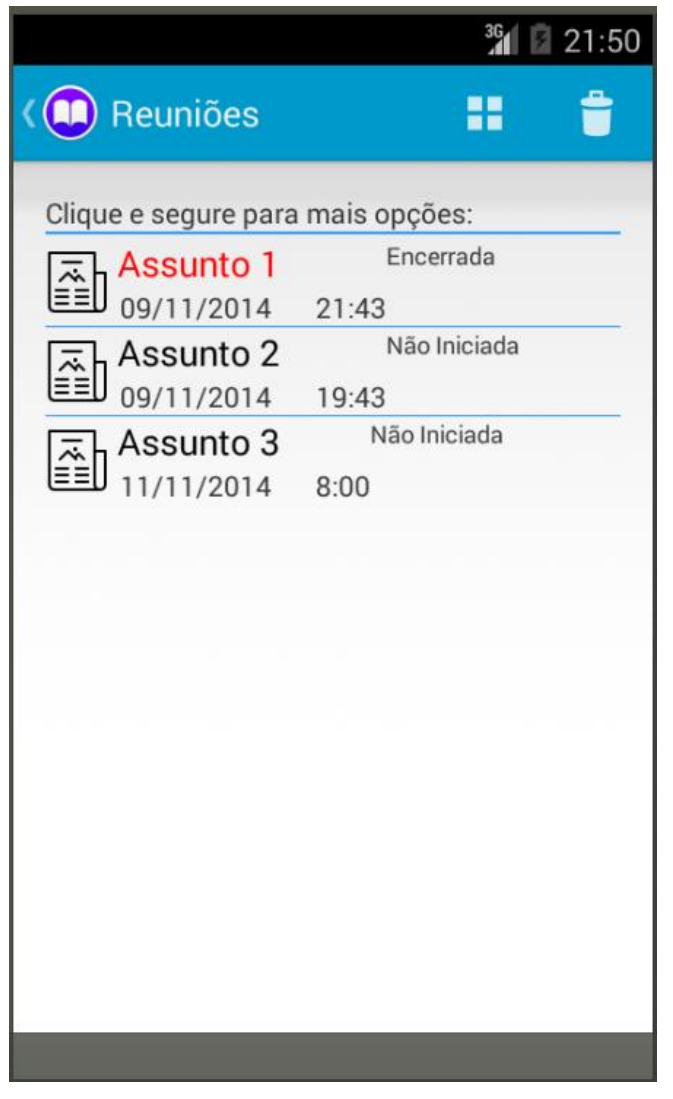

**Figura 14 – Lista das Reuniões Programadas**

A Figura 15 apresenta a tela de fim de reunião. Quando o usuário encerra uma reunião esta tela aparecerá. Nessa tela é possível voltar para o início do aplicativo (ver figura 12) ou gerar a ata referente à reunião encerrada. Se o usuário possuir um cartão de armazenamento externo, a ata será salva no cartão de armazenamento externo, caso contrário a ata será salva na memória interna do aparelho. O usuário necessitará de aplicativos de terceiros para procurar pela ata na pasta do aplicativo e transferi-la para onde desejar.

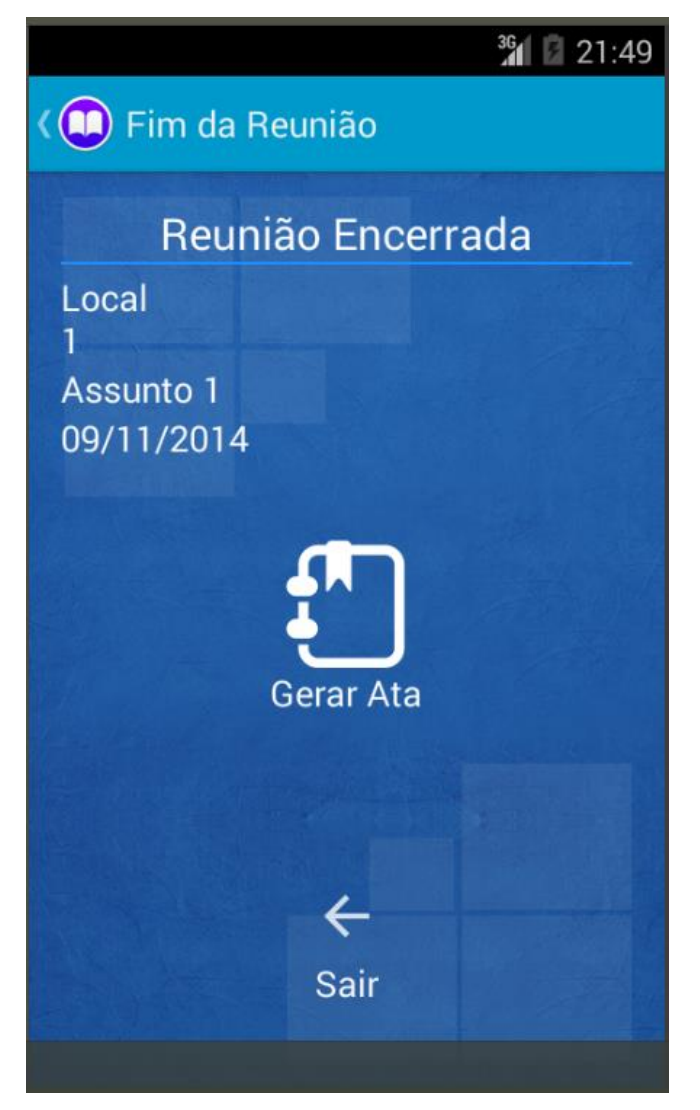

**Figura 15 – Tela de Fim de Reunião**

## **6 CRONOGRAMA REALIZADO**

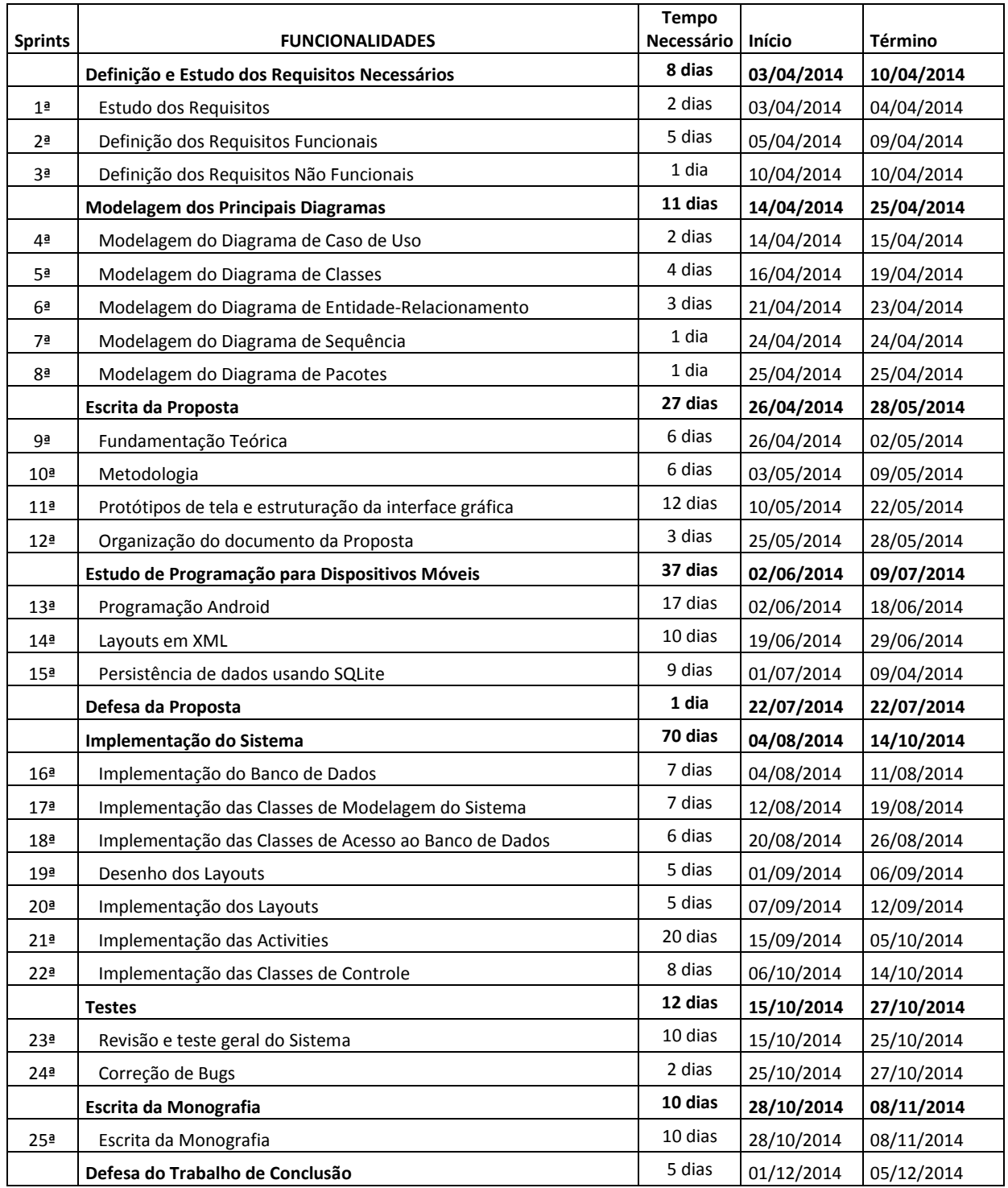

#### **7 CONSIDERAÇÕES FINAIS**

Desenvolver este aplicativo foi desafiador, pois foi necessário estudar uma tecnologia nova e ao mesmo tempo conseguir passar ao usuário a melhor experiência de uso possível. O desenvolvimento deste trabalho foi focado no usuário: como ele iria utilizar o aplicativo e quais opções estariam disponíveis na tela naquele momento. Ao presenciar a execução do aplicativo em um dispositivo que não é um computador, percebe-se o fruto do trabalho, como se desenvolver um software gerasse um produto físico, isso é gratificante.

Considerando as limitações, o aplicativo desenvolvido não possui um servidor *WEB*, executa localmente e auxilia um agente organizador de reuniões. Não é possível oficializar documentos por meio deste aplicativo, considerando que é uma ferramenta administrativa.

As atas geradas nas reuniões são descrições inseridas pelo usuário para cada item da pauta durante a reunião, um exemplo é apresentado no Anexo A. O aplicativo salva a ata em um formato de arquivo que pode ser editado em um aplicativo externo permitindo assim que seja inserido o cabeçalho da empresa.

O usuário do aplicativo cria uma lista de convidados para controle próprio. O aplicativo não envia convites para os convidados, e estes não serão sincronizados. Se um convidado recusar participar da reunião, o usuário do aplicativo será responsável por desmarcar a presença do convidado na referida reunião.

O compartilhamento da pauta e sincronização de convites são funcionalidades previstas nas futuras atualizações do aplicativo.

## **REFERÊNCIAS**

BORTOLOTTO, Márcia F. P; WILLERS, Ednilse M. **Profissional de secretariado executivo**: explanação das principais características que compõem o perfil. Disponível em: < http://www2.unifap.br/executivo/files/2013/06/perfil-secretarioexecutivo.pdf >. Acesso em 17 maio 2014.

FABRI, José A. **Scrum Solo 2012**. Disponível em < http://engenhariasoftware.wordpress.com/2012/06/06/scrum-solo/ >. Acesso em: 07 Maio 2014.

FORSYTH, Patrick. **Como fazer reuniões produtivas**. 1. ed. São Paulo: Nobel, 2001.

FOWLER, Martins. **UML essencial**: um breve guia para a linguagem-padrão de modelagem de objetos. 3 ed. São Paulo: Artmed, 2004.

GUIMARÃES, Saulo P. **Brasil é o quarto país do mundo em número de smartphones**. Disponível em: < http://exame.abril.com.br/tecnologia/noticias/brasile-o-quarto-pais-do-mundo-em-numero-de-smartphones >. Acesso em: 13 maio 2014.

JUNG, Carlos F. **Metodologia para pesquisa e desenvolvimento**:aplicada a novas tecnologias, produtos e processos. 1. ed. Rio de Janeiro: Axcel, 2004.

MEDNIEKS, Zigurdet al. **Programando o android**. 2. ed. São Paulo: Novatec, 2013.

PEREIRA, Lúcio C. O.; SILVA, Michel L. da. **Android para desenvolvedores**. Rio de Janeiro: Brasport, 2009.

**ANEXO A – Ata Gerada pelo Aplicativo**

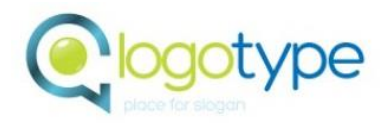

EMPRESA LOGOTYPE Place for Slogan Endereço: Av. Castelo Branco Nº 251

# **ATA 0001/2014 (Reunião sobre o Assunto X)**

No dia 25 de Setembro de 2014 foi proposto na Reunião sobre Assunto no local chamado Local as seguintes soluções para os tópicos apresentados: Item 1 da pauta, Decisão sobre o item 1 da pauta Item 2 da pauta, Decisão sobre o item 2 da pauta Item 3 da pauta, Decisão sobre o item 3 da pauta Os seguintes convidados estavam presentes: João Maria José

Assinatura do Responsável

\_\_\_\_\_\_\_\_\_\_\_\_\_\_\_\_\_\_\_\_\_\_\_\_